## **Licht en olifant** – video les

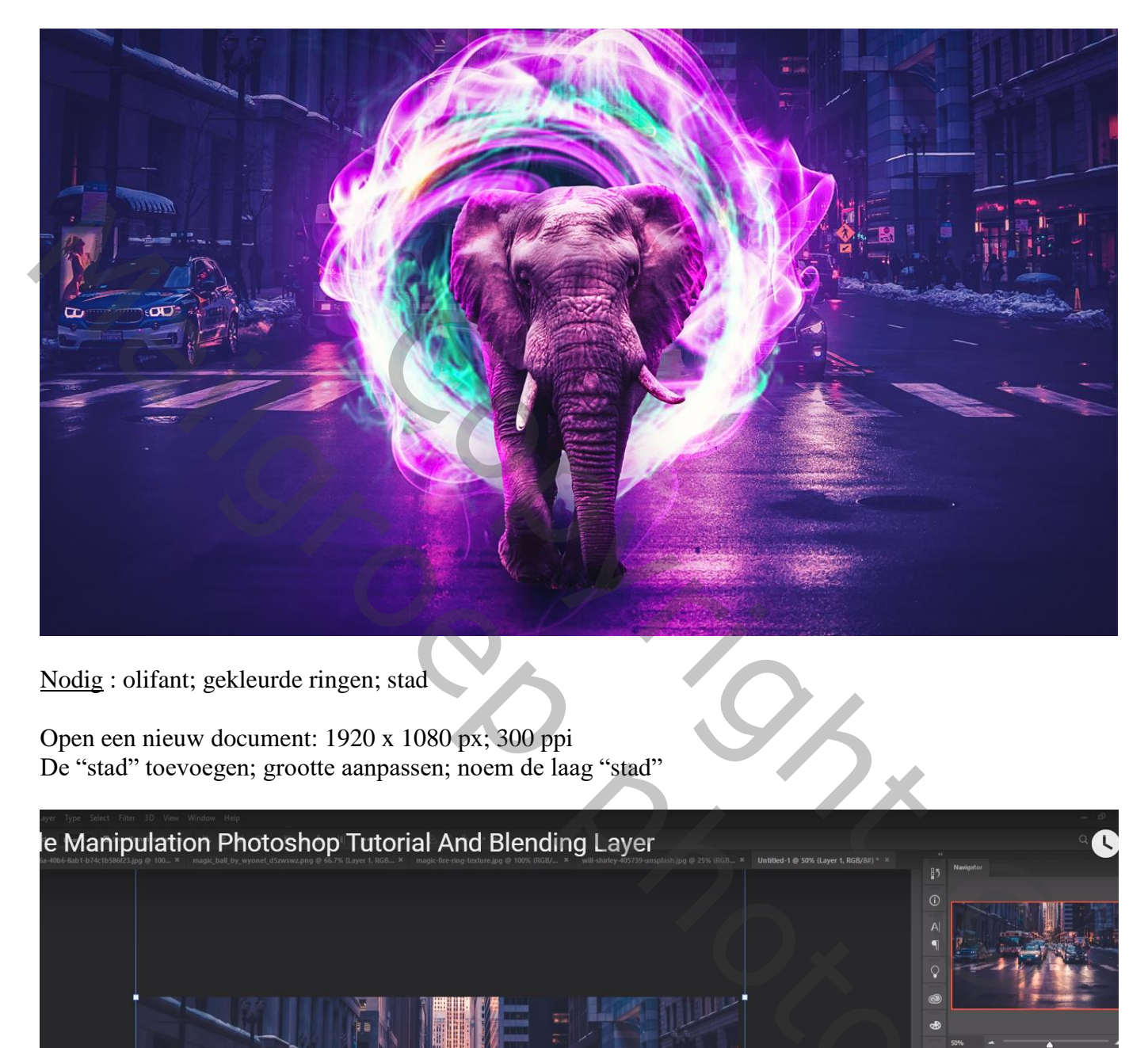

Nodig : olifant; gekleurde ringen; stad

Open een nieuw document: 1920 x 1080 px; 300 ppi De "stad" toevoegen; grootte aanpassen; noem de laag "stad"

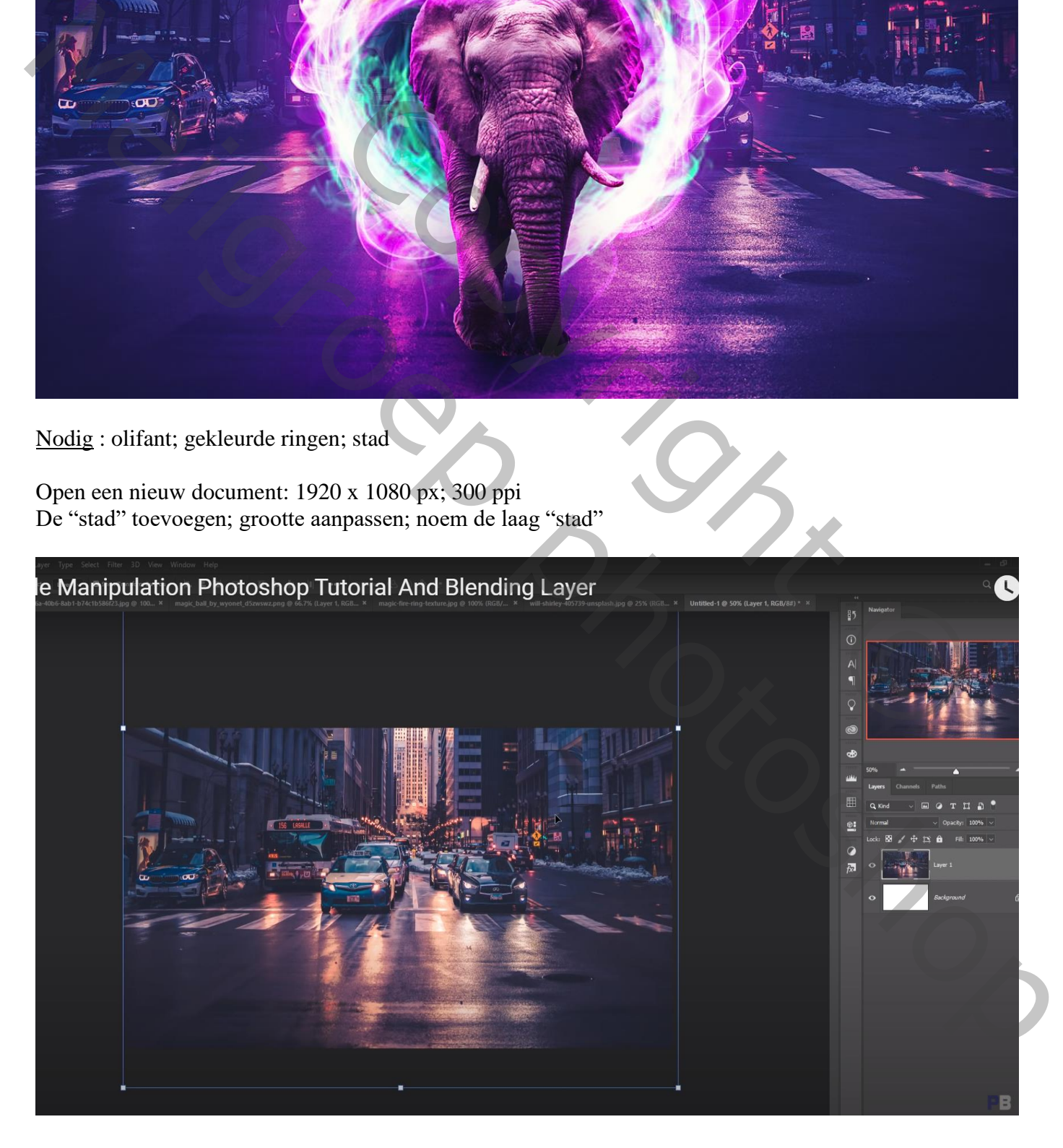

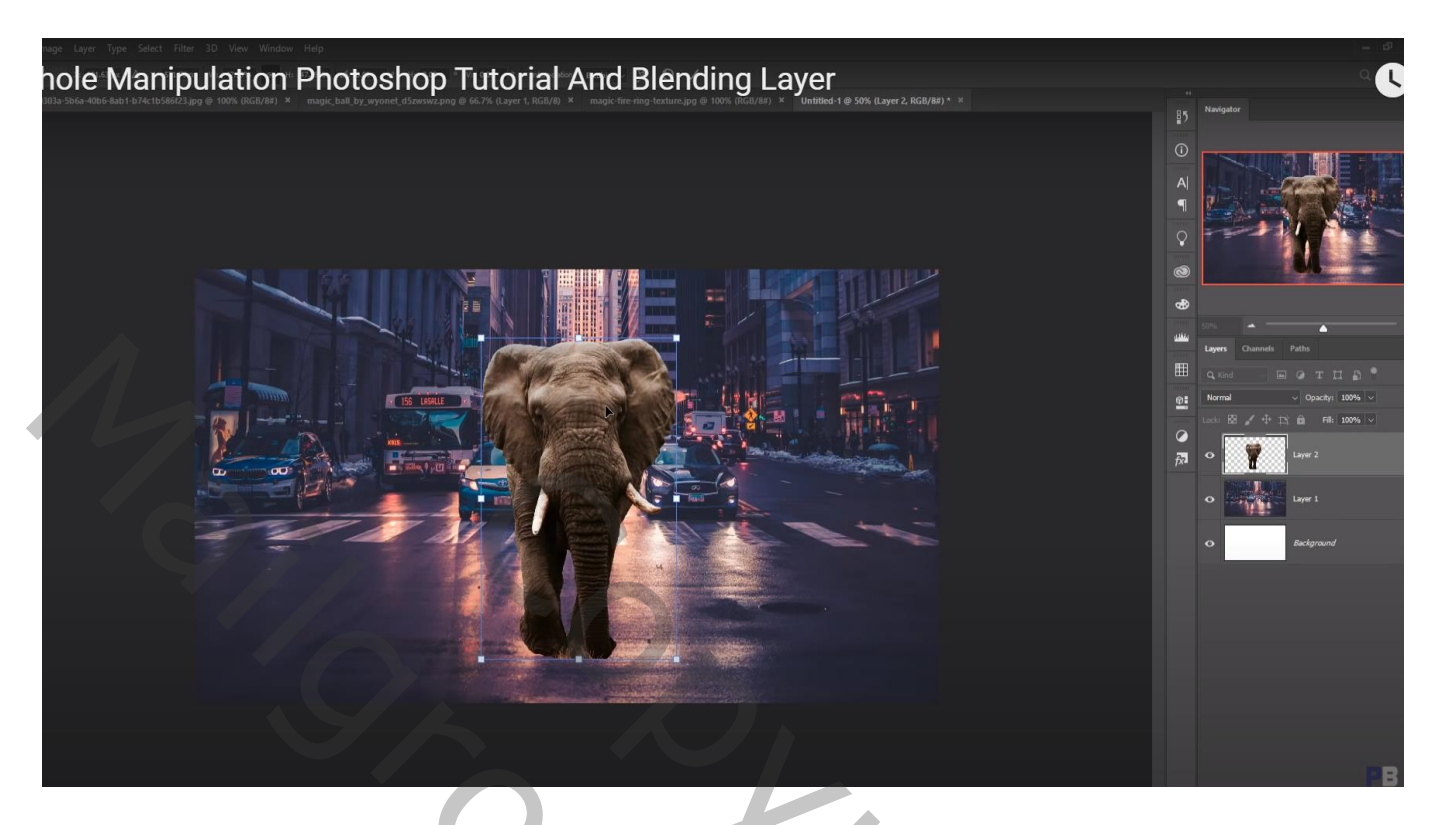

Groene licht ring toevoegen; selectie maken; boven de olifant plaatsen; dekking voorlopig verminderen (eerst rechthoekige selectie maken boven die ring!!! Grootte aanpassen!!!)

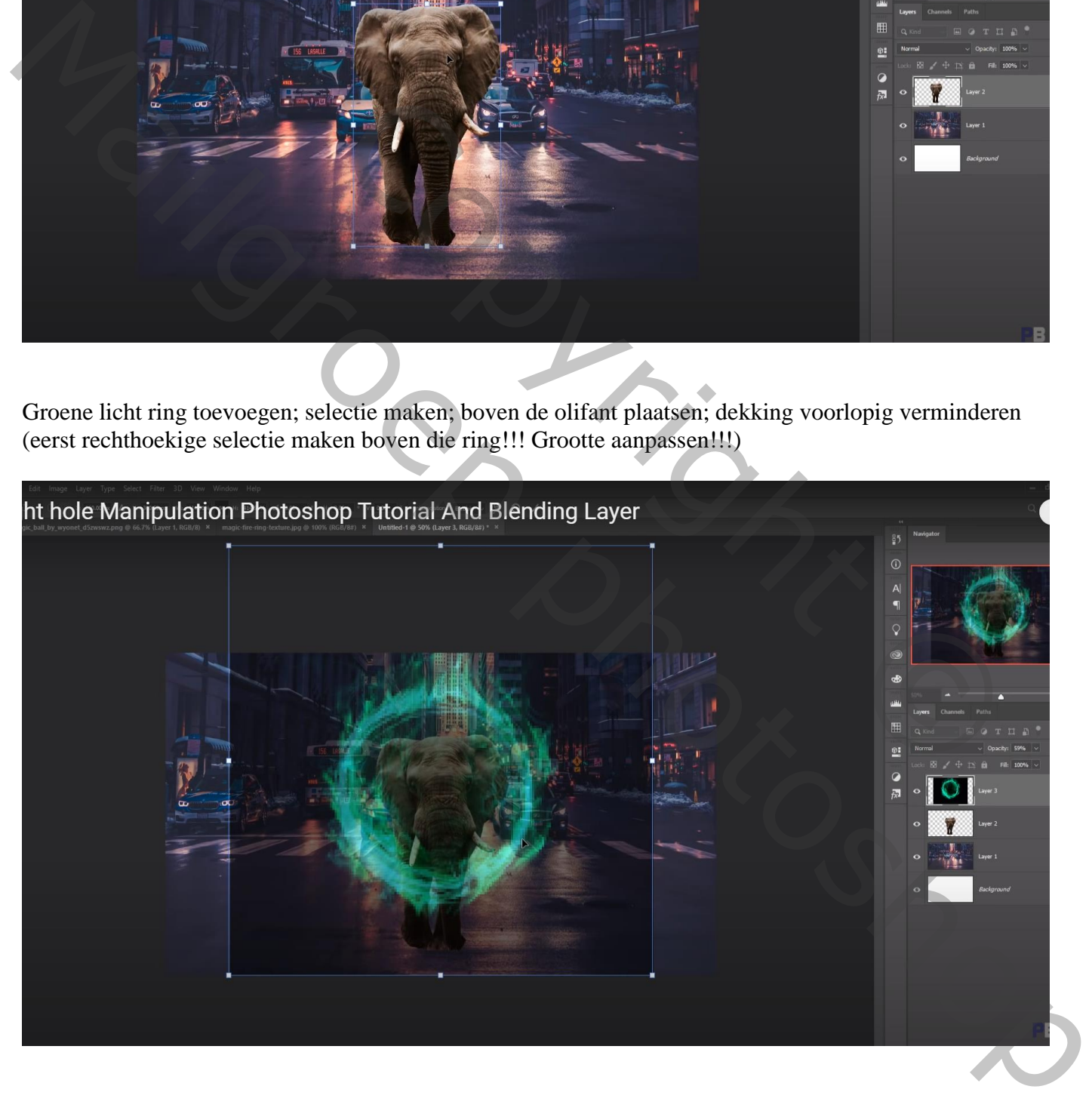

Sleep de laag onder laag "olifant"; dekking weer op 100%; laagmodus = Bleken, noem de laag "groen" Voeg aan de laag "groen" een laagmasker toe; randen verwijderen

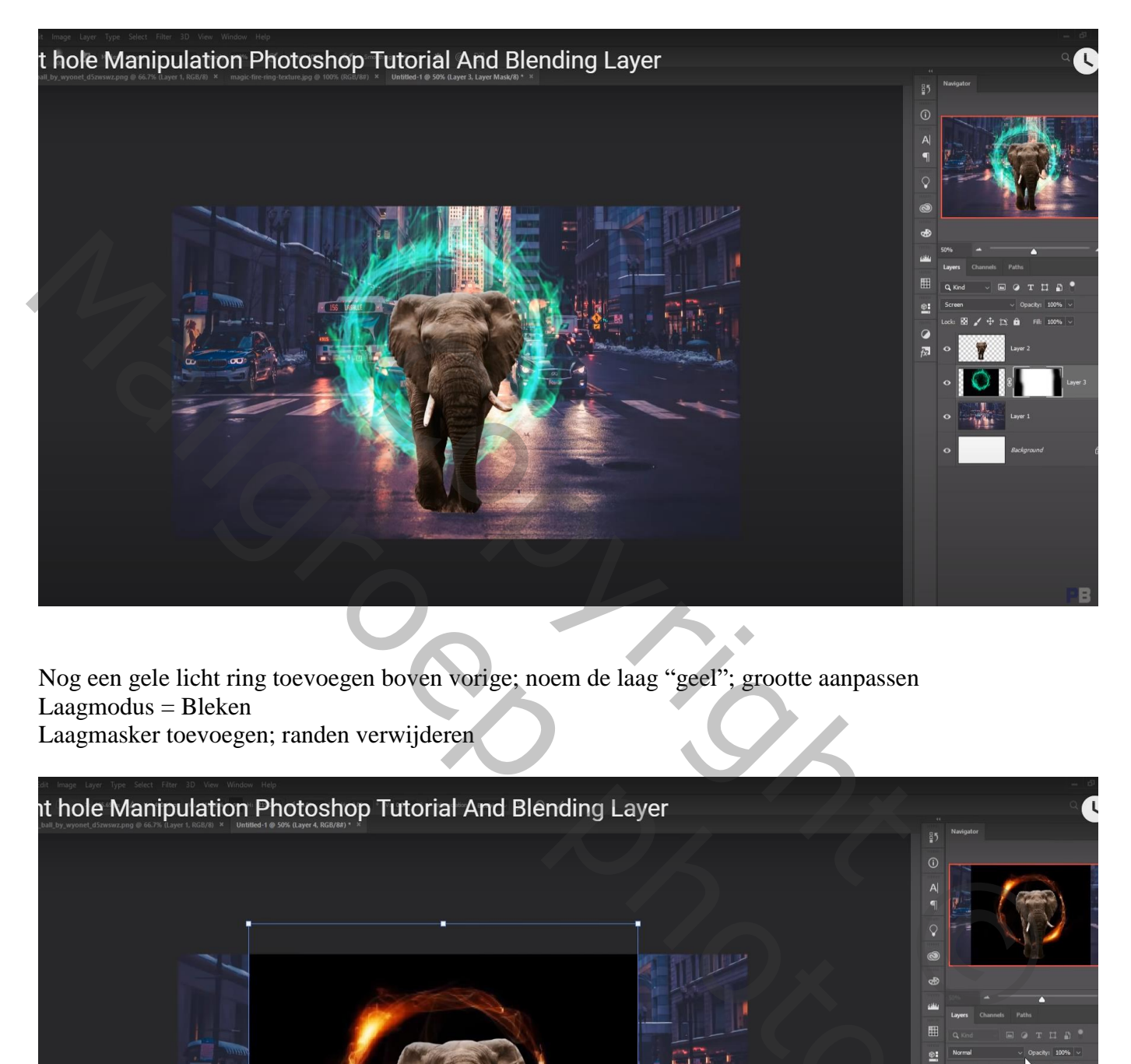

Nog een gele licht ring toevoegen boven vorige; noem de laag "geel"; grootte aanpassen Laagmodus = Bleken Laagmasker toevoegen; randen verwijderen

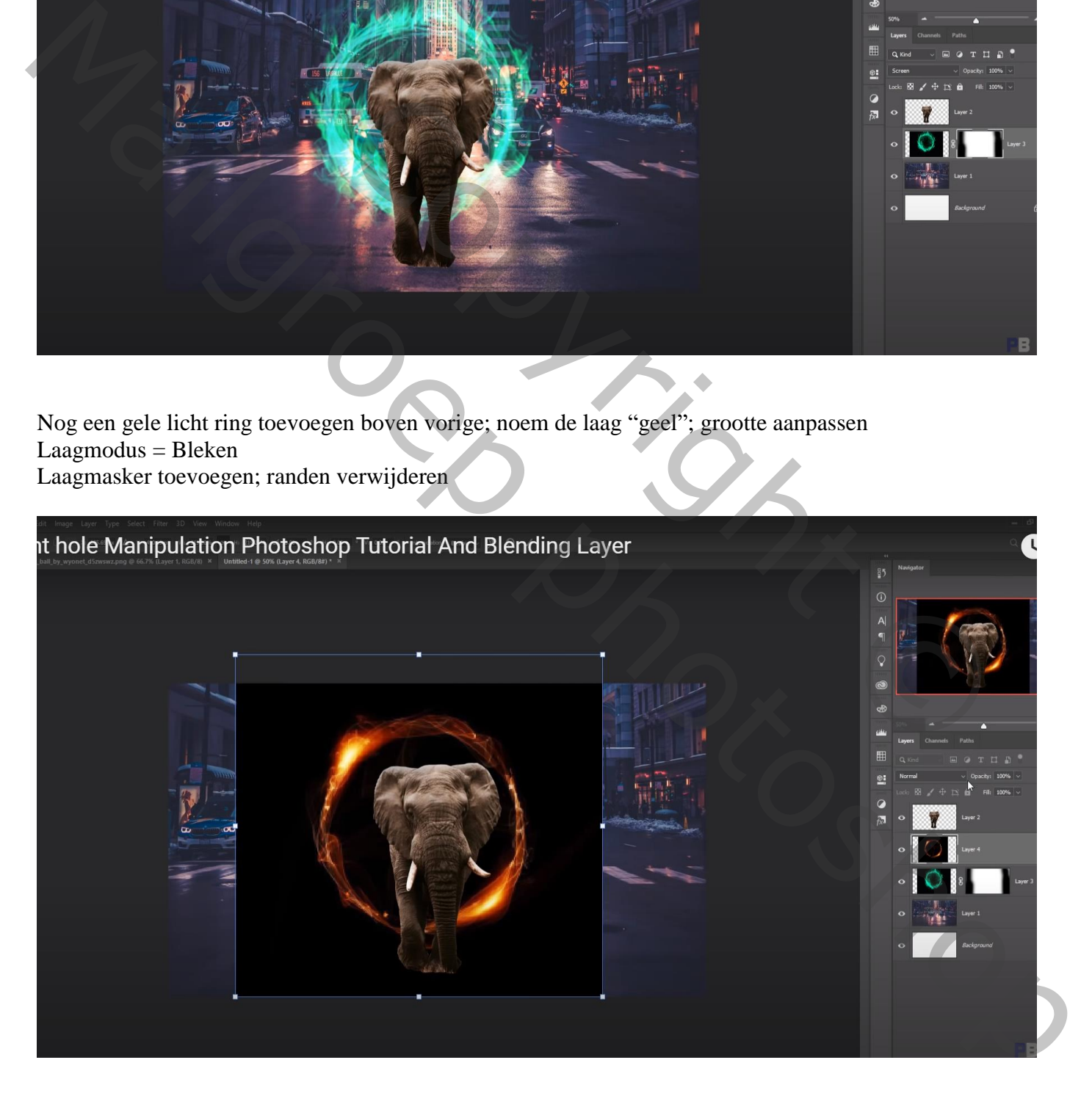

Blauwe ring toevoegen; modus = Bleken; noem de laag "blauw" Sleep de laag onder de groene ring laag

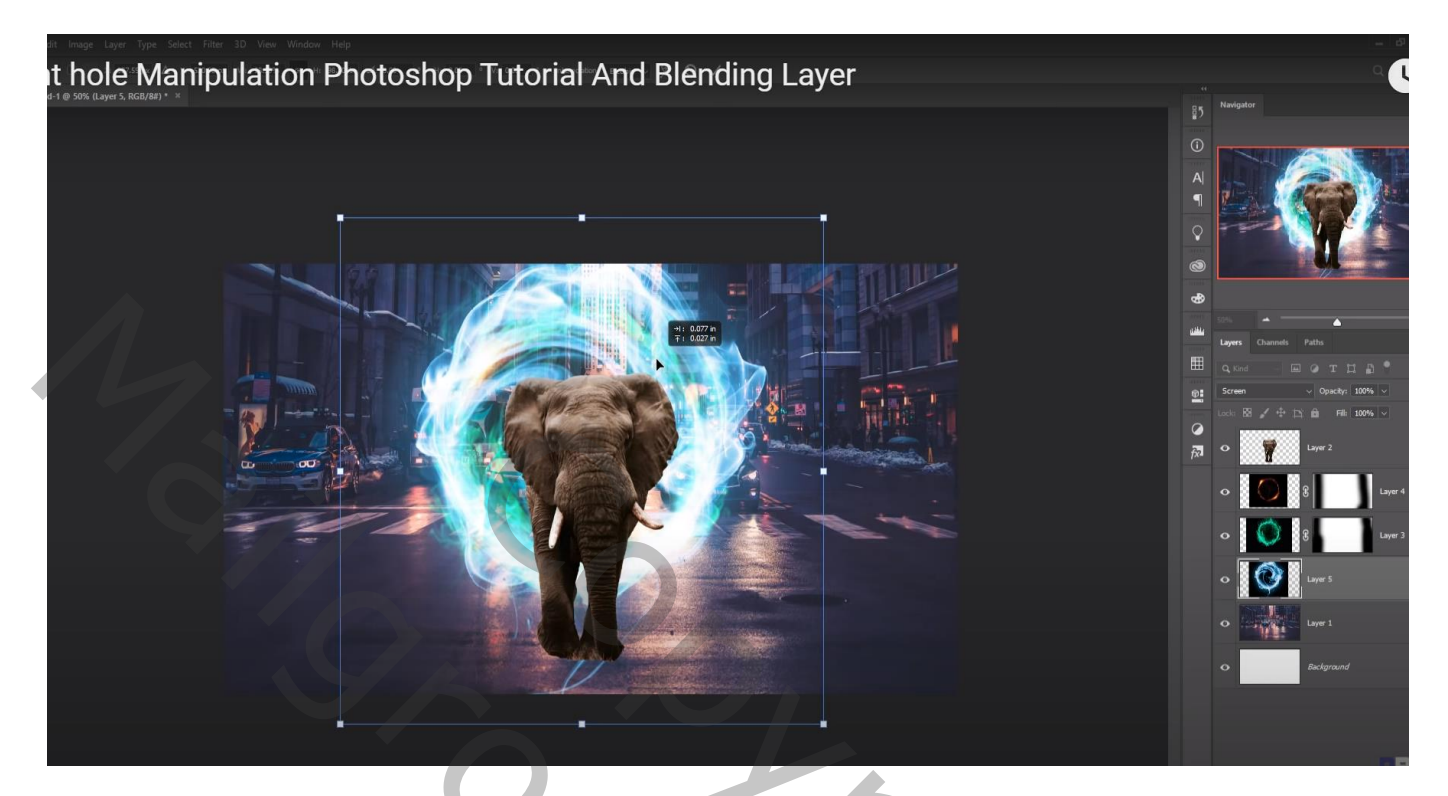

Voeg boven die blauwe laag een Aanpassingslaag 'Kleurtoon/Verzadiging' toe: Vink vullen met kleur aan, waarden =  $293$ ;  $73$ ;  $0$ ; Uitknipmasker

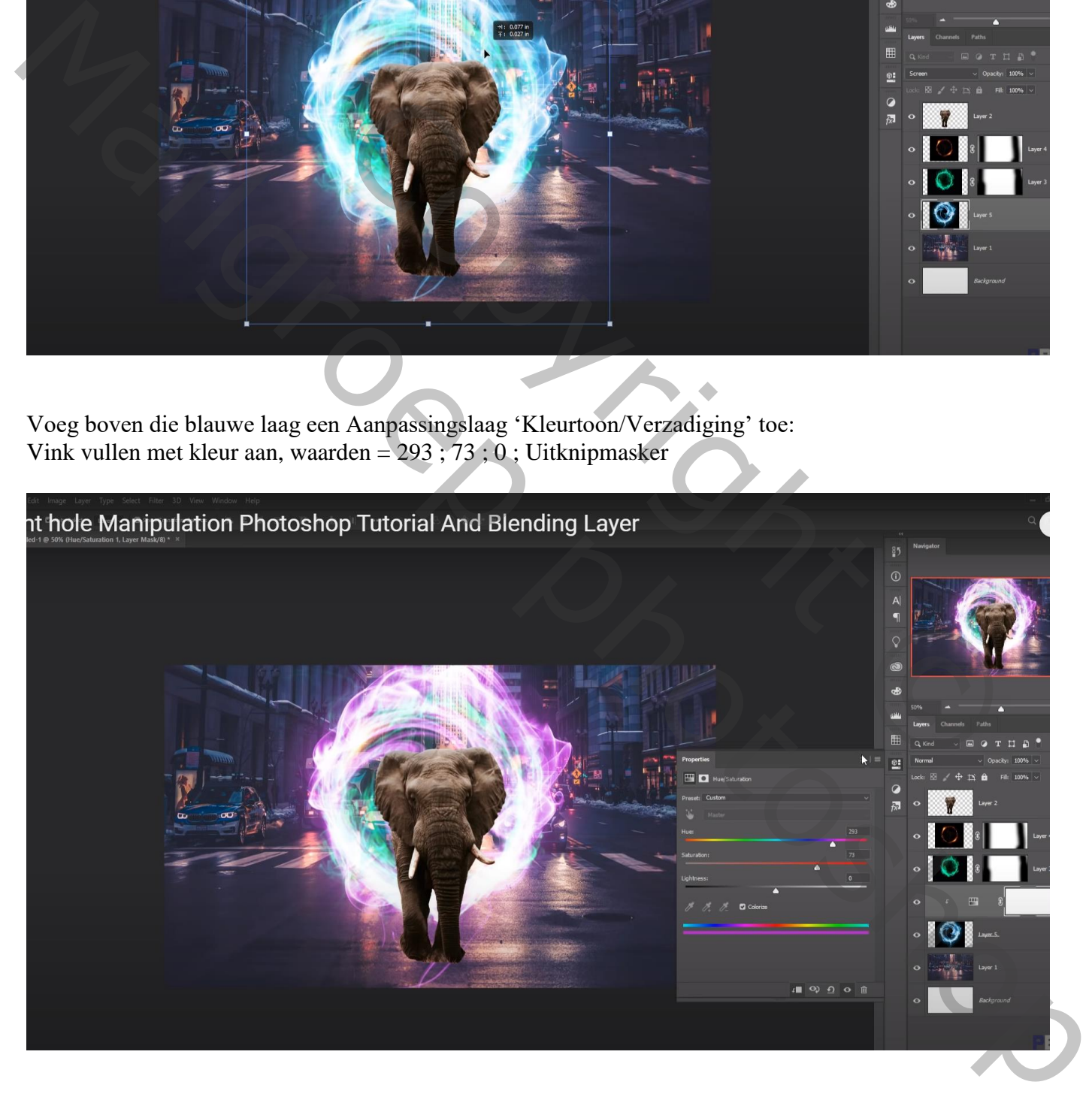

## Nieuwe laag onder de olifant; zacht zwart penseel; schaduw stip plaatsen; transformeren als schaduw

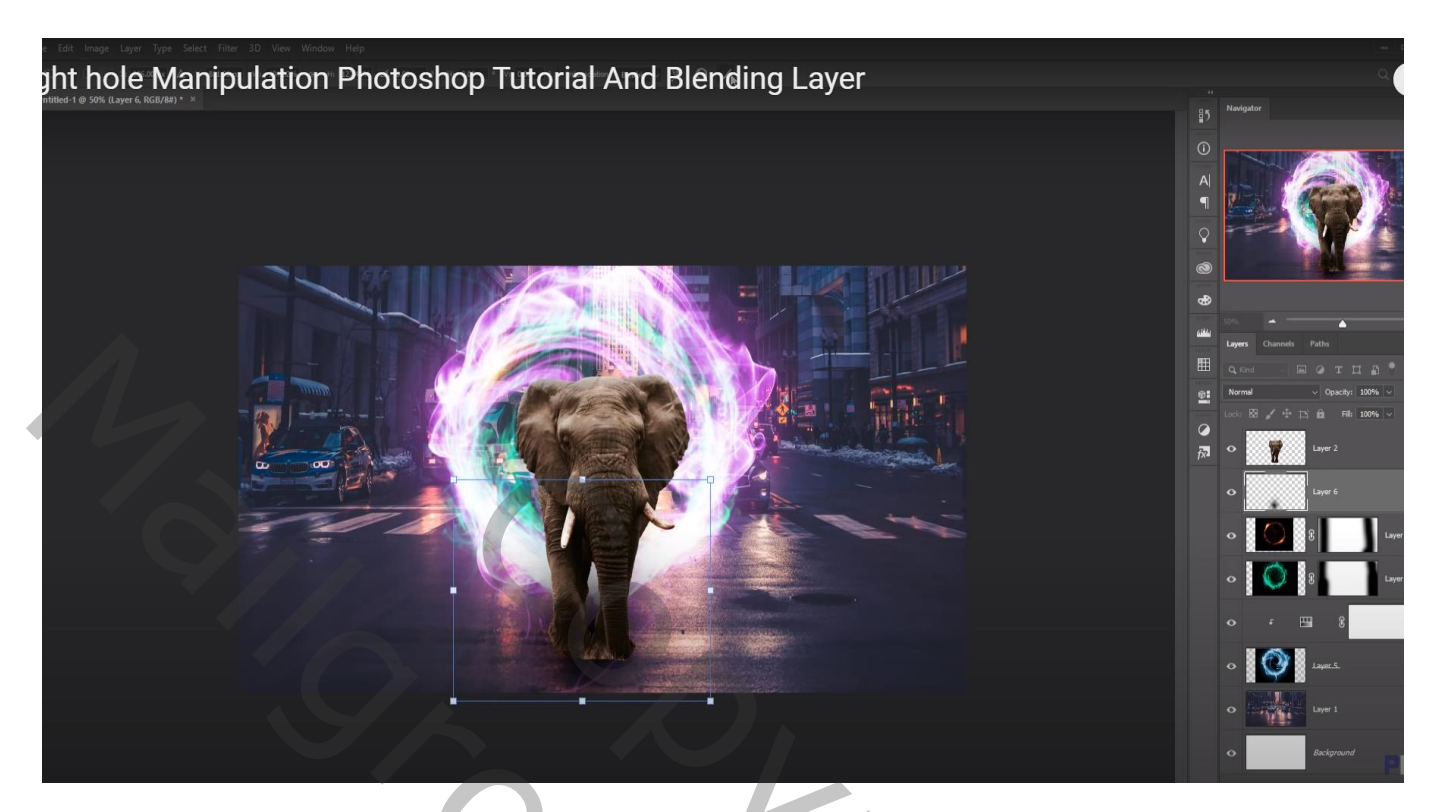

Nieuwe laag boven laag "stad"; grote zwarte stip achter de olifant plaatsen Transformeren

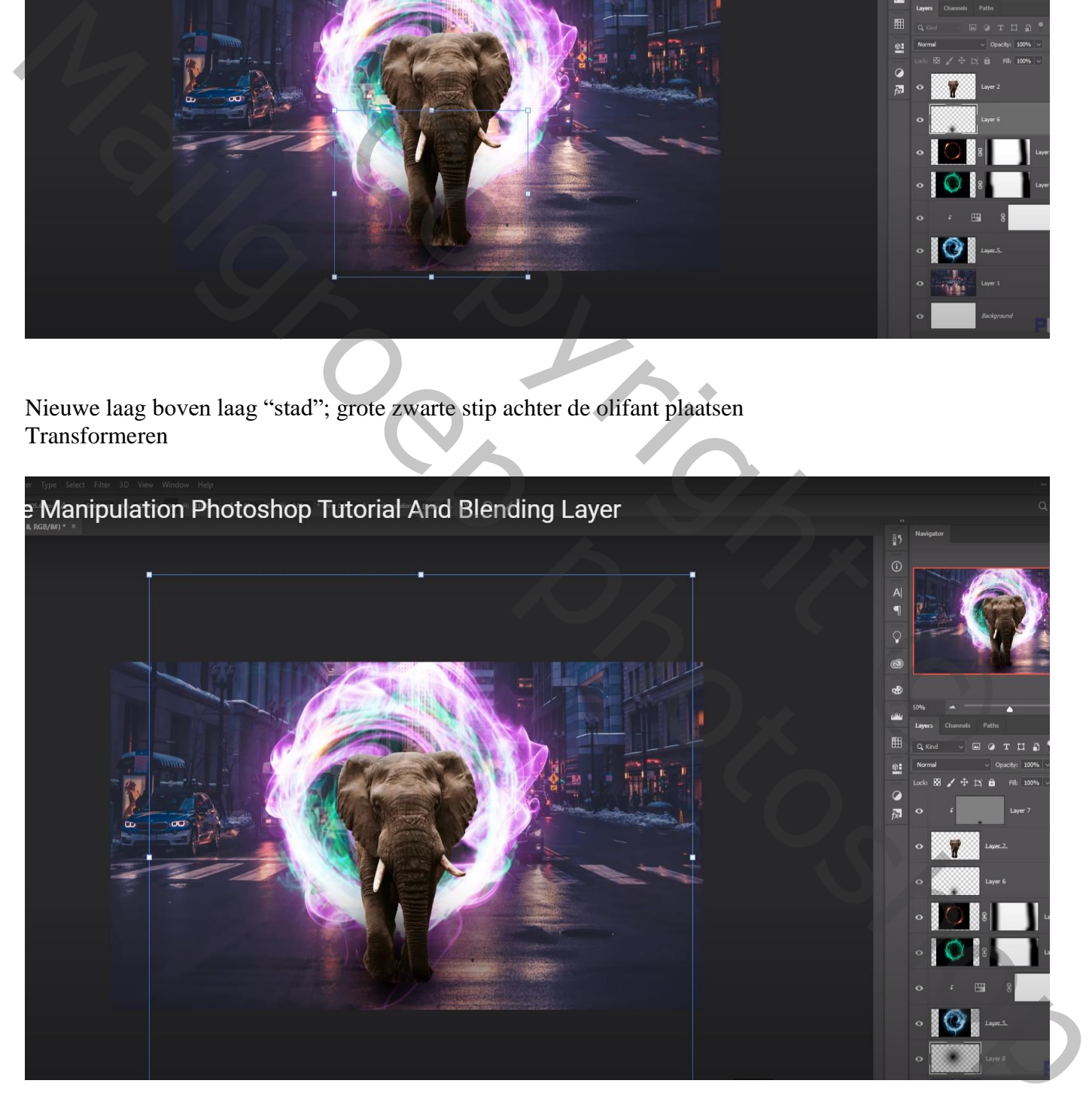

Direct boven laag "olifant" een Aanpassingslaag 'Kleurbalans' : Middentonen = 3 ; -28 ; 13 ; Uitknipmasker

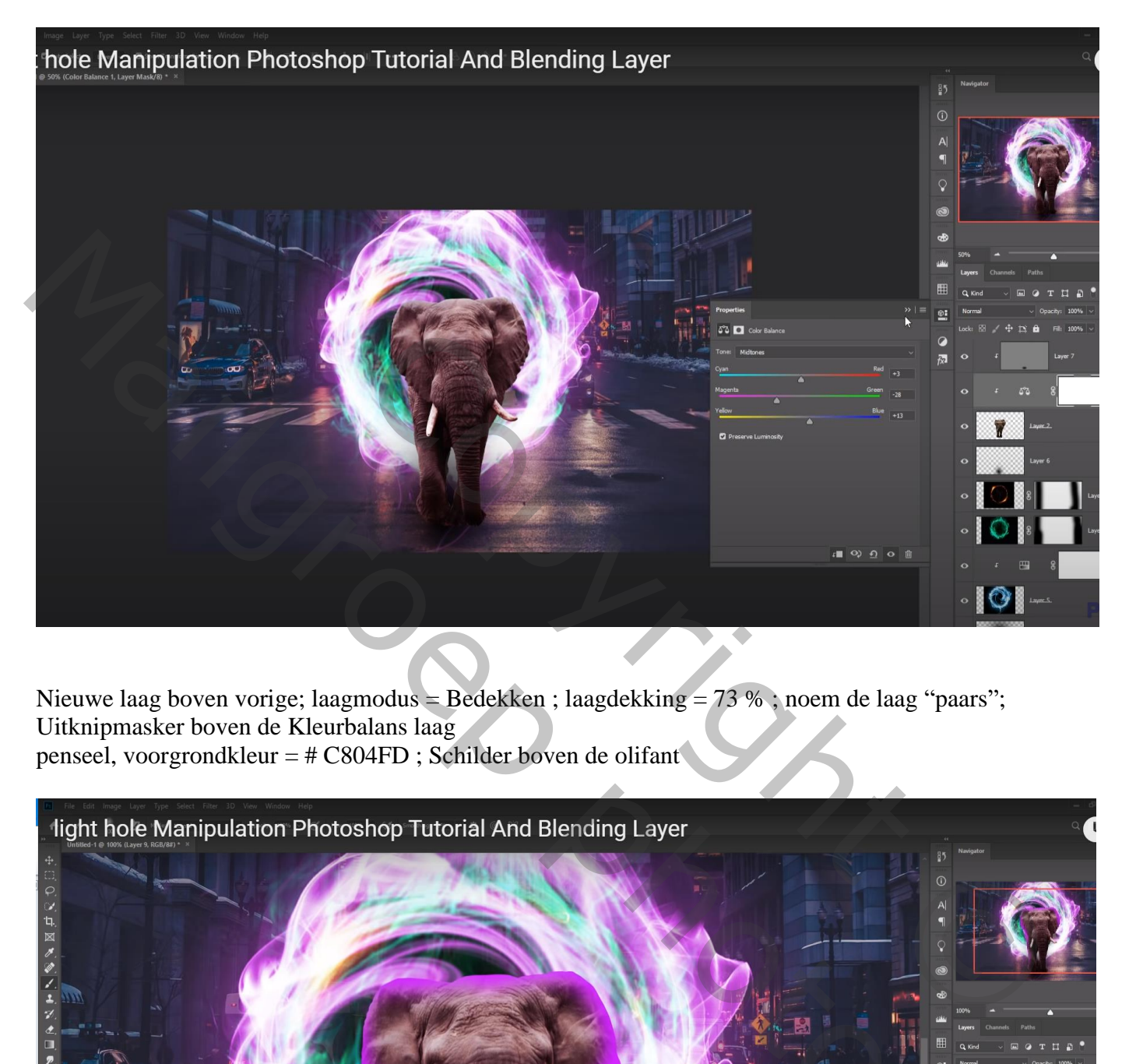

Nieuwe laag boven vorige; laagmodus = Bedekken ; laagdekking = 73 % ; noem de laag "paars"; Uitknipmasker boven de Kleurbalans laag penseel, voorgrondkleur =  $\#$  C804FD ; Schilder boven de olifant

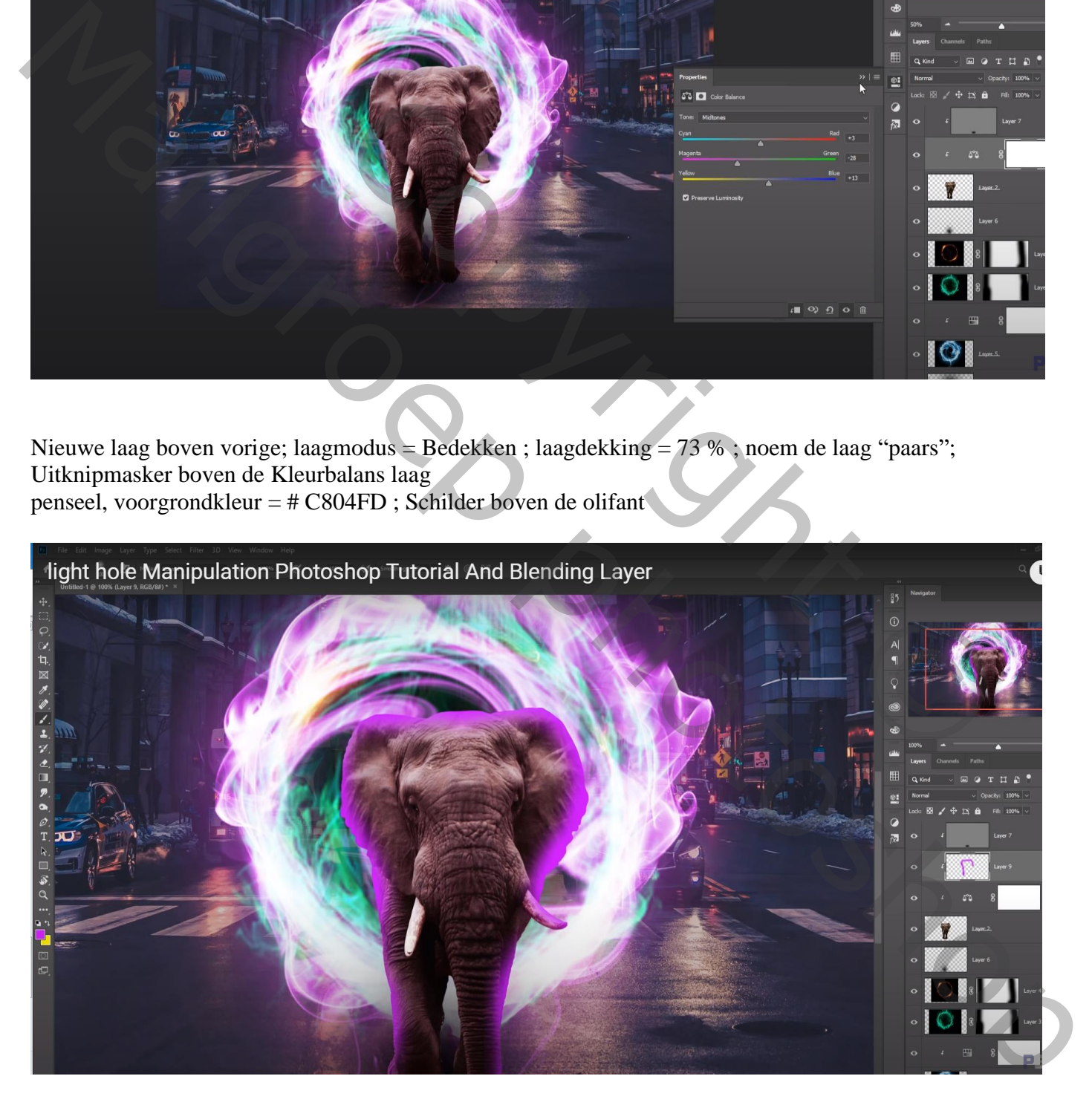

Boven vorige een nieuwe laag; Uitknipmasker; laag vullen met 50% grijs; laagmodus = Bedekken Doordrukken gereedschap : poten olifant beschilderen

Tegenhouden : Middentonen, 40%; op olifant schilderen, vooral op randen en midden de olifant

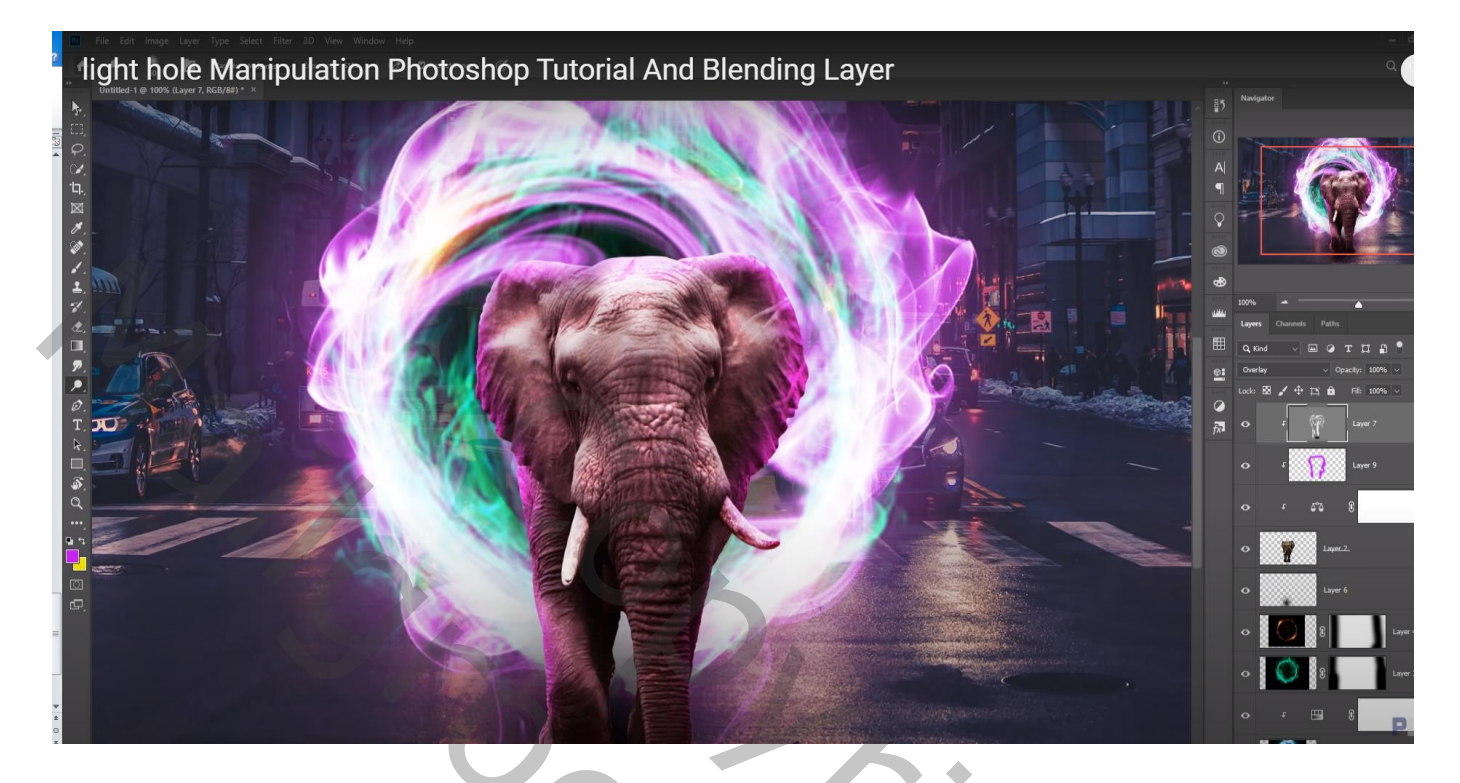

Nieuwe laag boven de "stad"; laagmodus = Bedekken ; noem de laag "paars op ondergrond" zacht wit paars penseel; op ondergrond schilderen

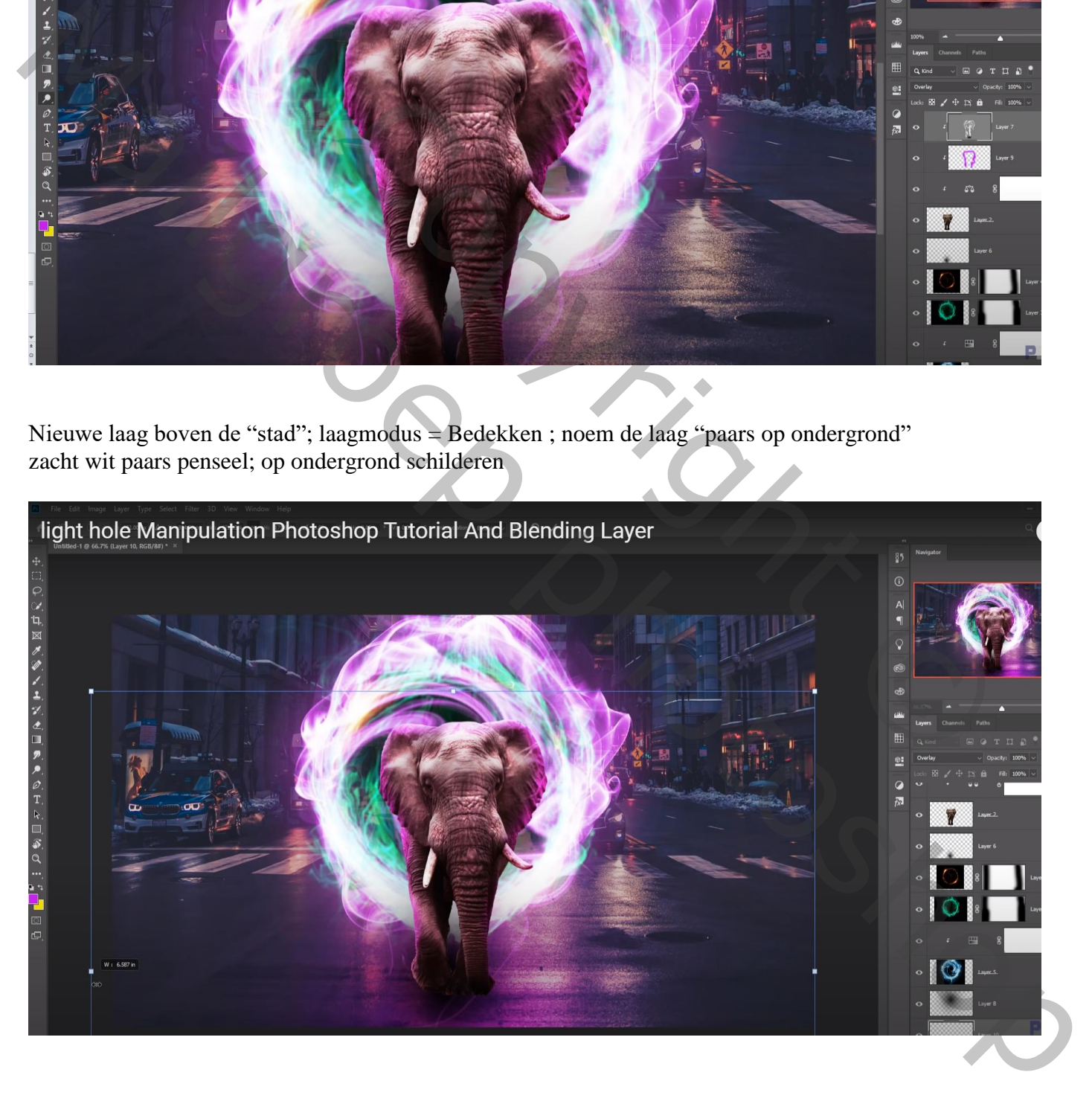

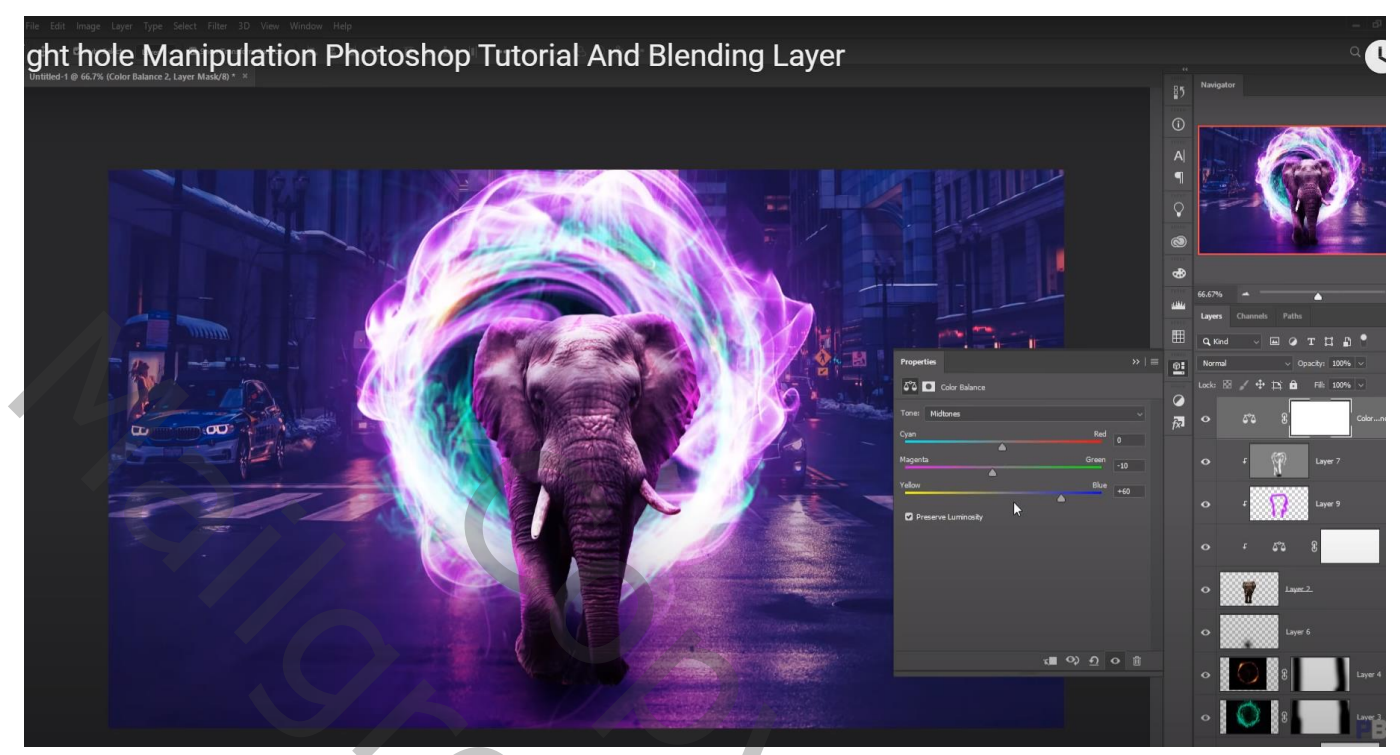

Hier kan je stoppen als je dat wenst!!!

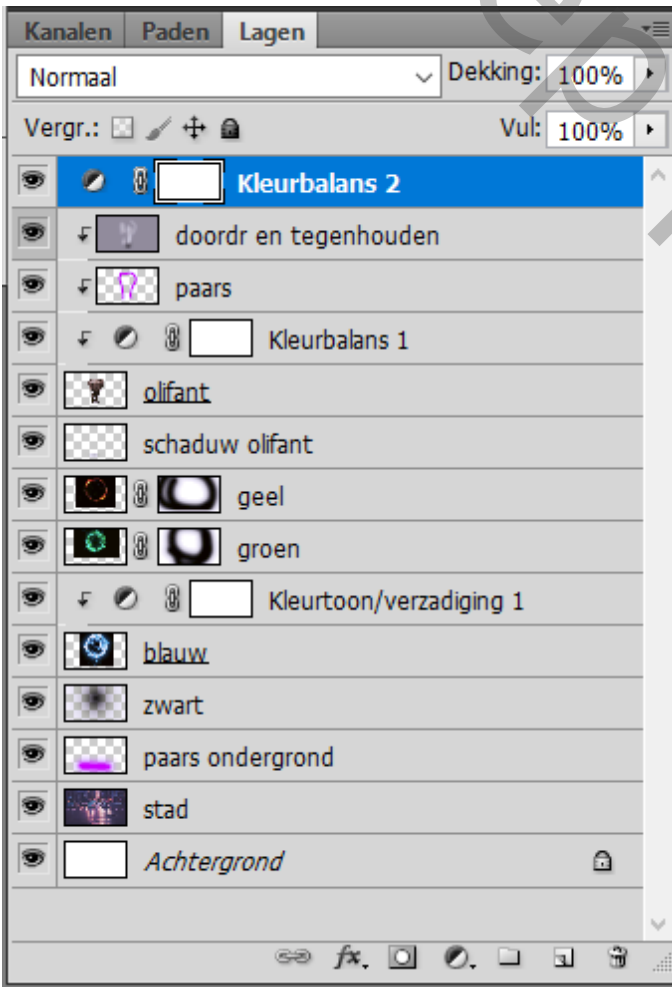

Report Followski Report Followski Report Followski Report Followski Report Followski Report Followski Report Followski Report Followski Report Followski Report Followski Report Followski Report Followski Report Followski R Maria Residence and Section (1988)<br>
Maria Residence and Section (1988)<br>
Maria Residence and Section (1988)<br>
New Control Lines<br>
New Control Lines<br>
New Control Lines<br>
New York (1988)<br>
New York (1988)<br>
New York (1988)<br>
New Y

## Bovenste samengevoegde laag maken met Ctrl + Alt + Shift + E Laag dupliceren ; Filter  $\rightarrow$  Camera Raw

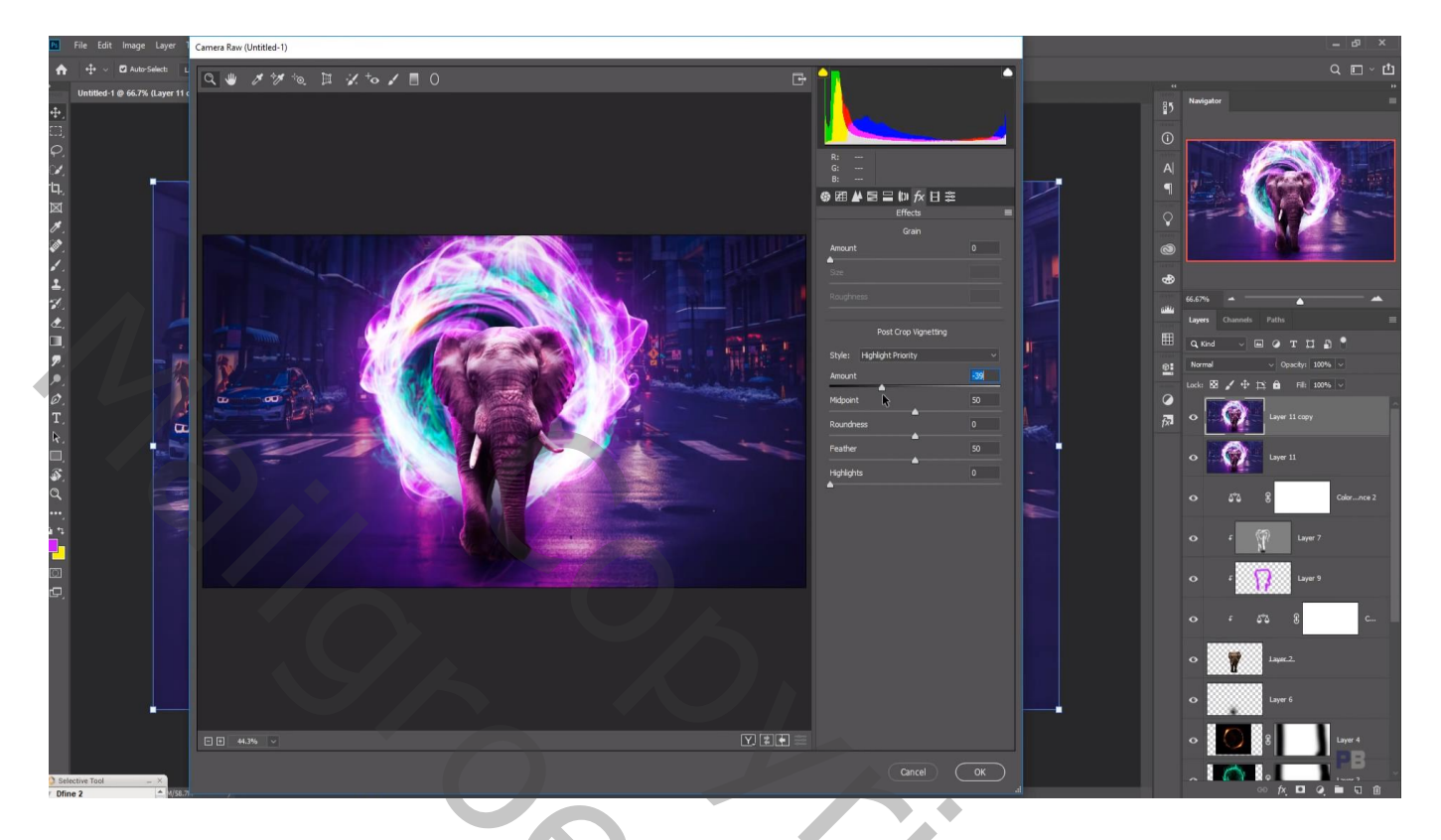

Filter  $\rightarrow$  Color Efex Pro, Cross Processing, B02, 20%

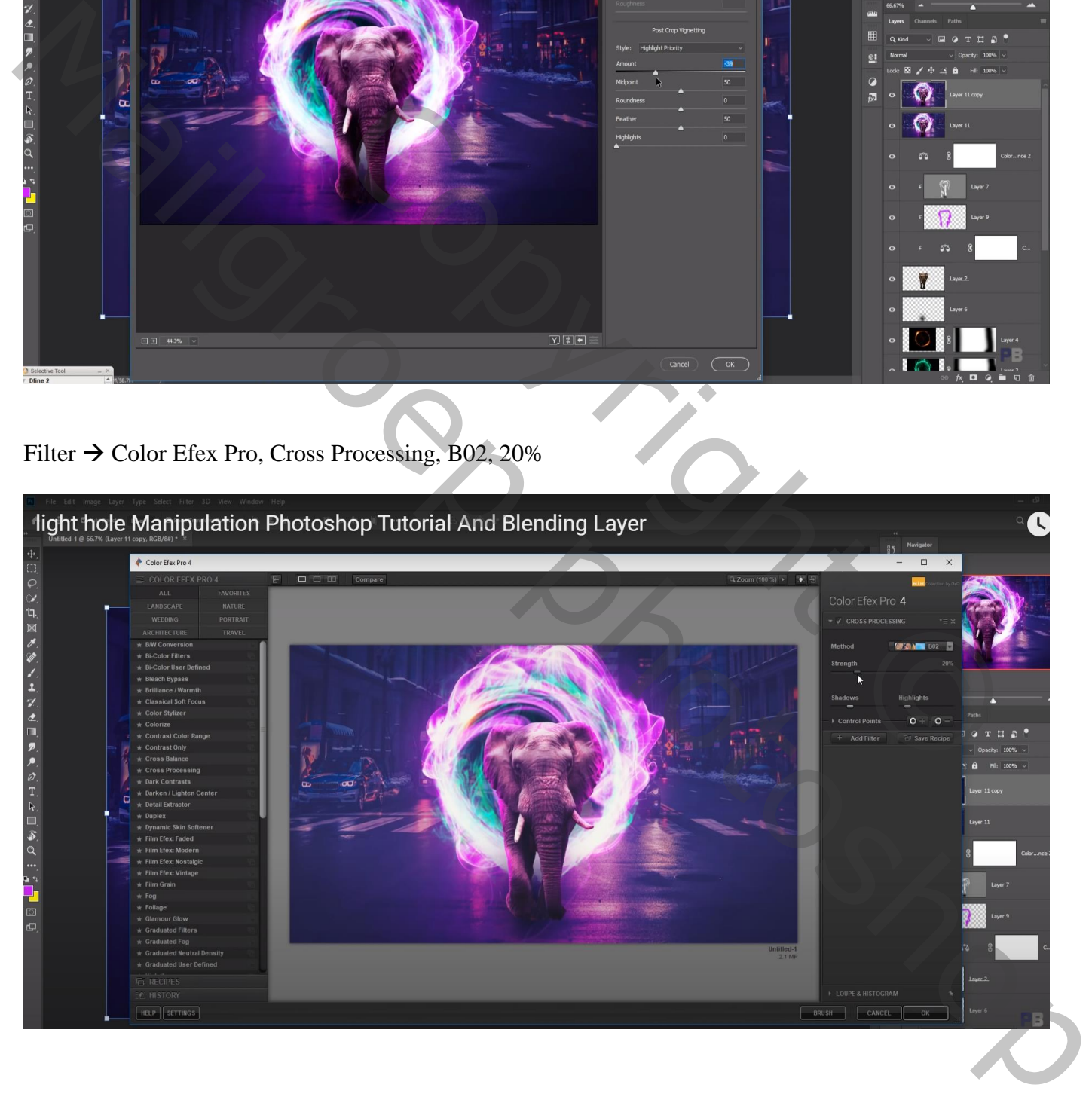